# $\sim$ iPad・オクリンク活用講座 $\sim$ 端末を活用した授業づくり

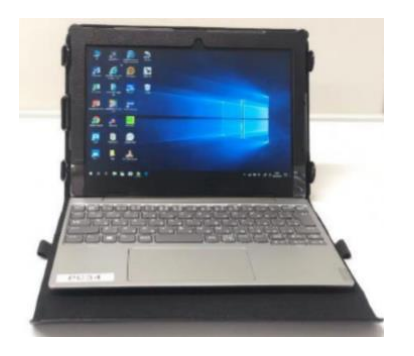

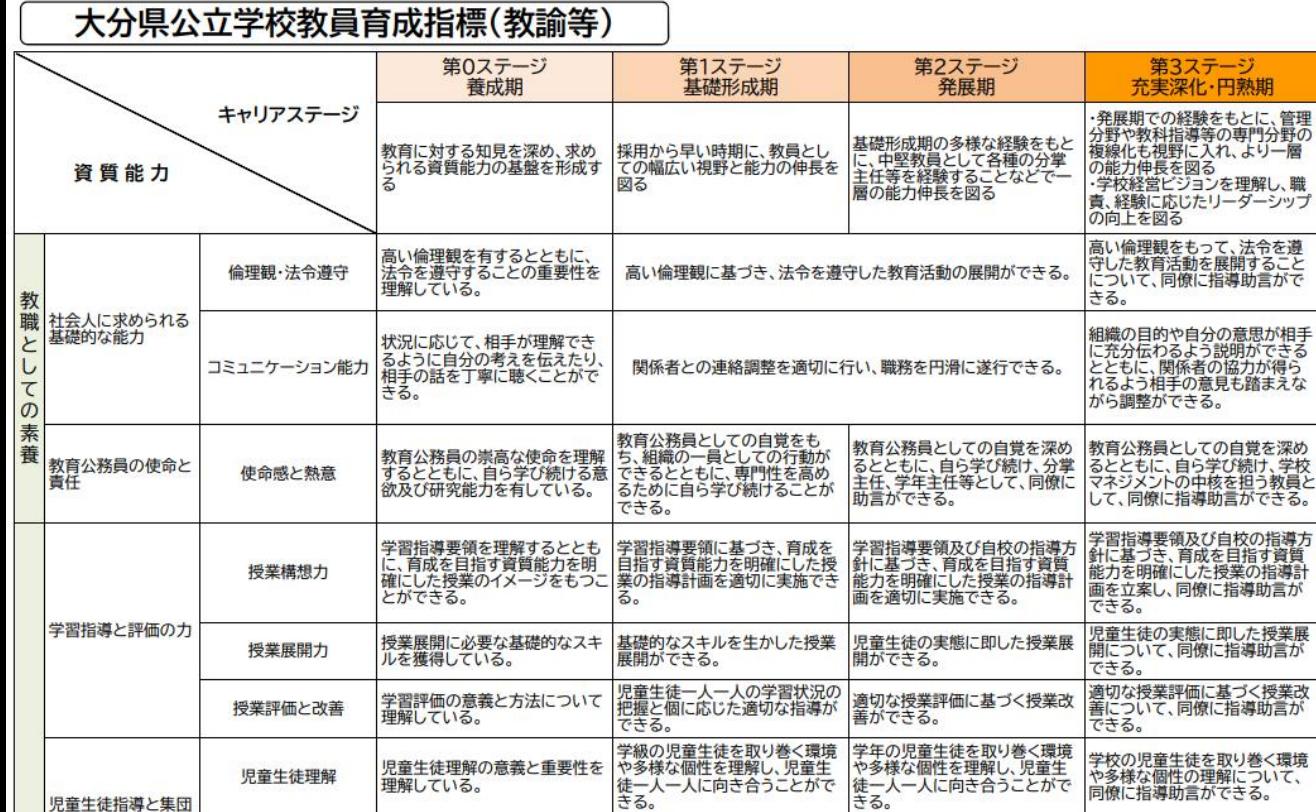

個や集団を指導するスキルを理

特別支援教育に関する理念や指

CT及び情報·教育データの利

101201月11日 11月 11日 12021

識・技術を獲得している。

導·支援方法等について理解し

解している。

ている。

児童生徒指導

特別支援教育の実践

ICTや情報·教育データ

を活用した教育の実践

保護者や校内組織と連携して、

特別な配慮や支援が必要な児童

生徒の教育的ニーズを把握でき るとともに、保護者や校内組織

と連携し、個に応じた適切な指

した授業及び児童生徒指導等を

導·支援ができる。

実践できる。

個に応じた指導ができる。

づくりの力

教 職

 $\overline{\omega}$ 

美践

特別な配慮や支援を<br>必要とする子どもへ<br>の対応

ICTや情報・教育<br>データの利活用

≪キャリアステージ≫ |発展期/充実深化・円熟期

第3ステージ

関係機関等と連携した学校全体

の指導について、同僚に指導助

特別な配慮や支援が必要な児童

|生徒の教育的ニーズを把握でき<br>|るとともに、具体的な指導・支援<br>|方法等について、同僚に指導助

ICTや情報・教育データを利活用<br>した授業及び児童生徒指導等に

ついて、同僚に指導助言ができ<br>る。

「芯の通った学校組織」を意識

言ができる。

言ができる。

関係機関等と連携した学年全体

特別な配慮や支援が必要な児童

生徒の教育的ニーズを把握でき<br>るとともに、関係機関等と連携

し、個に応じた適切な指導・支援

した工夫ある授業及び児童生徒

指導等を実践できる。

の指導ができる。

ができる。

ICTや情報·教育データを利活用ICTや情報·教育データを利活用

応じたリーダーシップ

≪本研修の目標≫ ICTや情報・教育 データを利活用した 工夫ある授業及び 児童生徒指導等に ついて、同僚に 指導助言できる

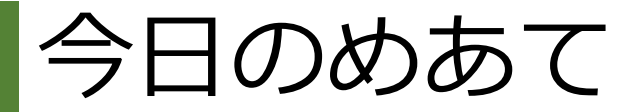

#### ① オクリンクの基本的な使い方を覚えよ う !

② 2学期からの授業でオクリンクが使える 場面を考えよう!

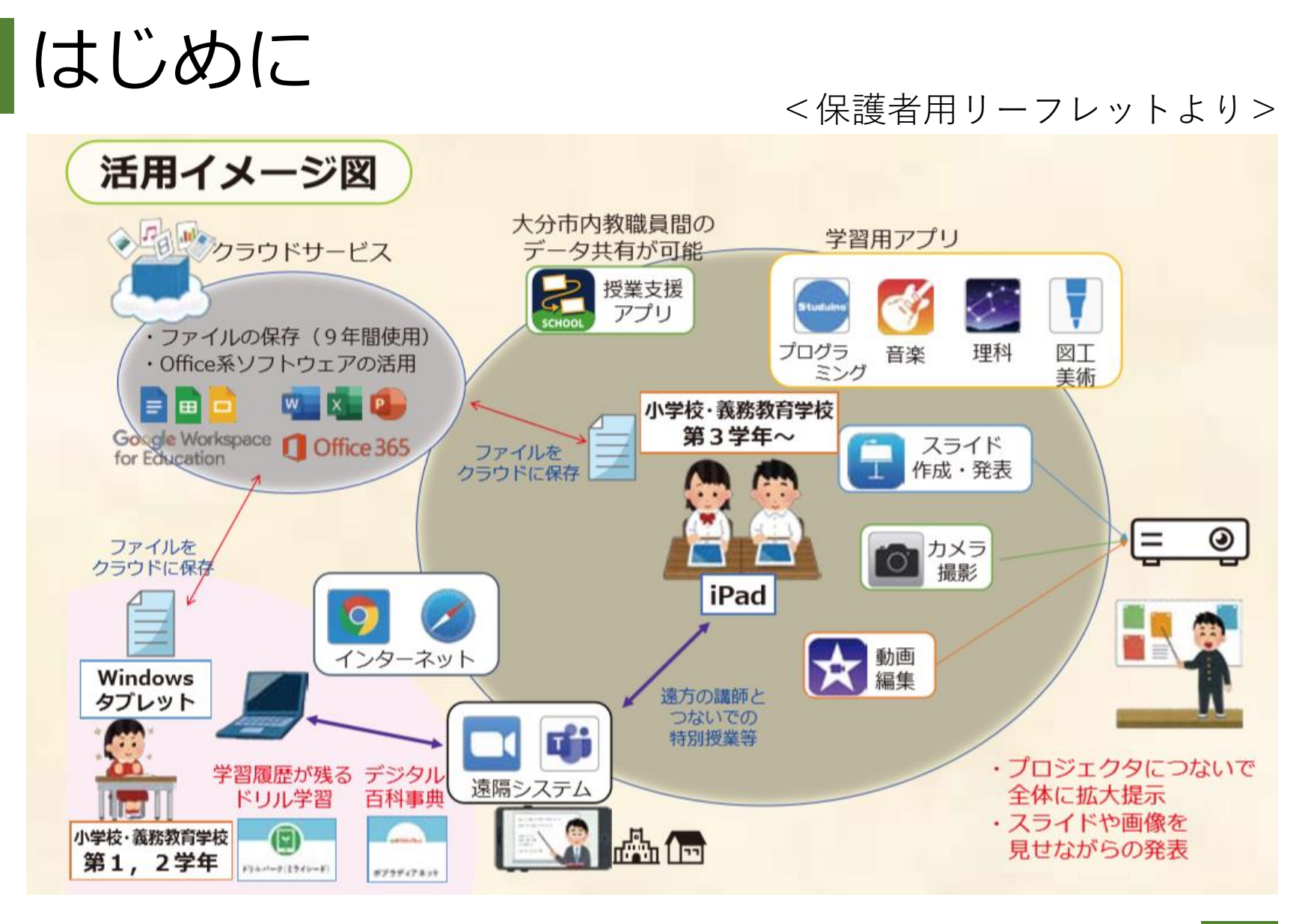

■Windows端末は、小学校1、2年生の一人1台端末

## なぜ小学校1、2年生なの?

Windows端末を使用 ※各学年に配備された端末を

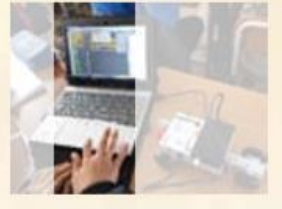

LTE回線で、どこからでも ■■ ネットに接続可能

使って学習

学習履歴が残るドリル学習、デジタル百科事典 などを活用しICT機器の操作に慣れ親しむ。

(小学校·義務教育学校 第1,2学年

#### 主なソフトウェア ドリルパーク 学習履歴が残り、

いまつうティアエム

自分のペースで学習 ができるドリルソフト

ポプラディアネット 「総合百科事典ポプラ ディア」のデジタル版

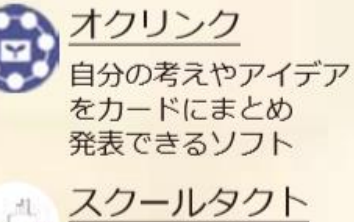

ることで、学び合いが できるソフト

■ソフトウェアが充実!

■ ドリルパークなど、指 でタッチすれば、取り組 むことができる!

> 慣れ親しむことが 大事!

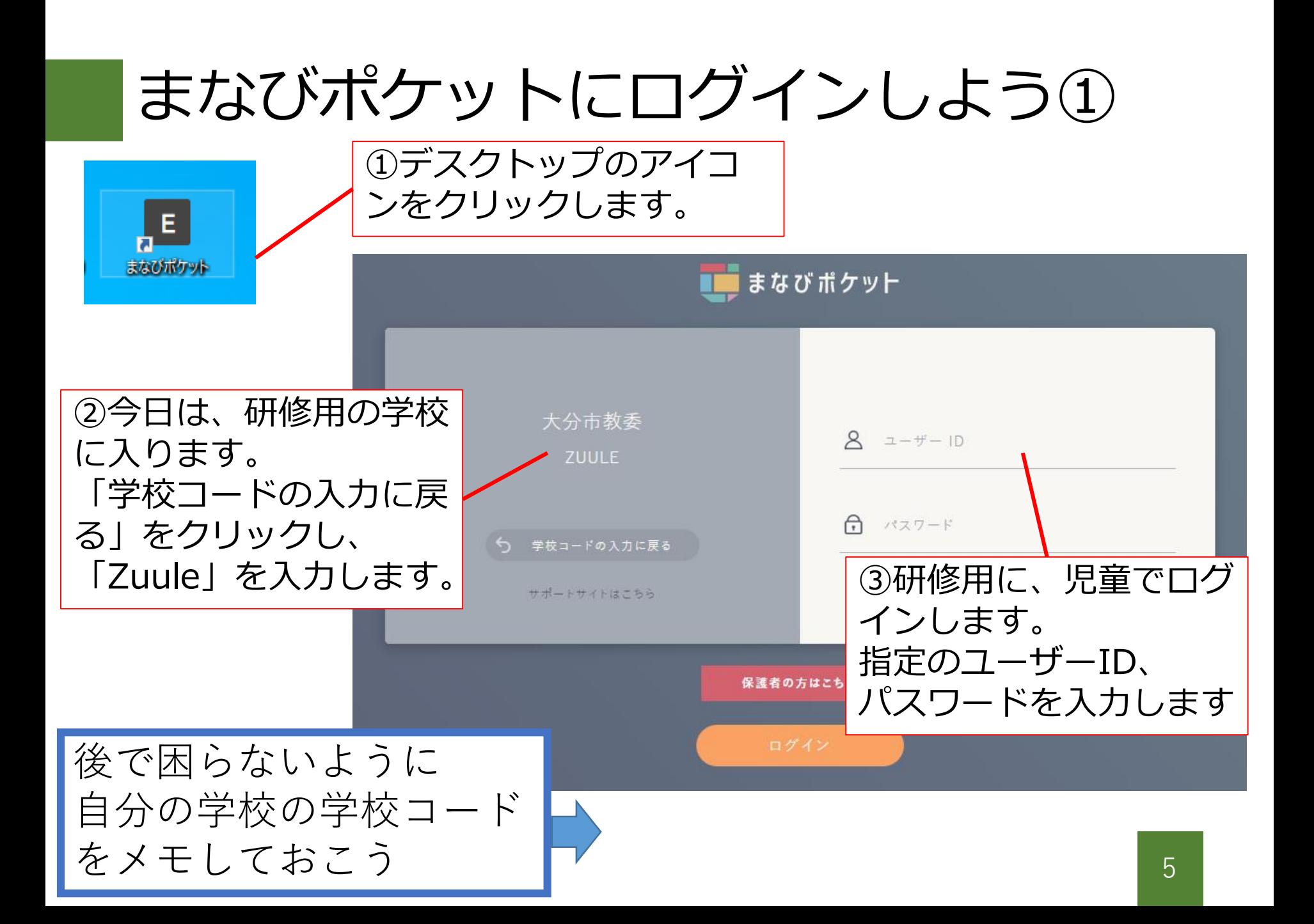

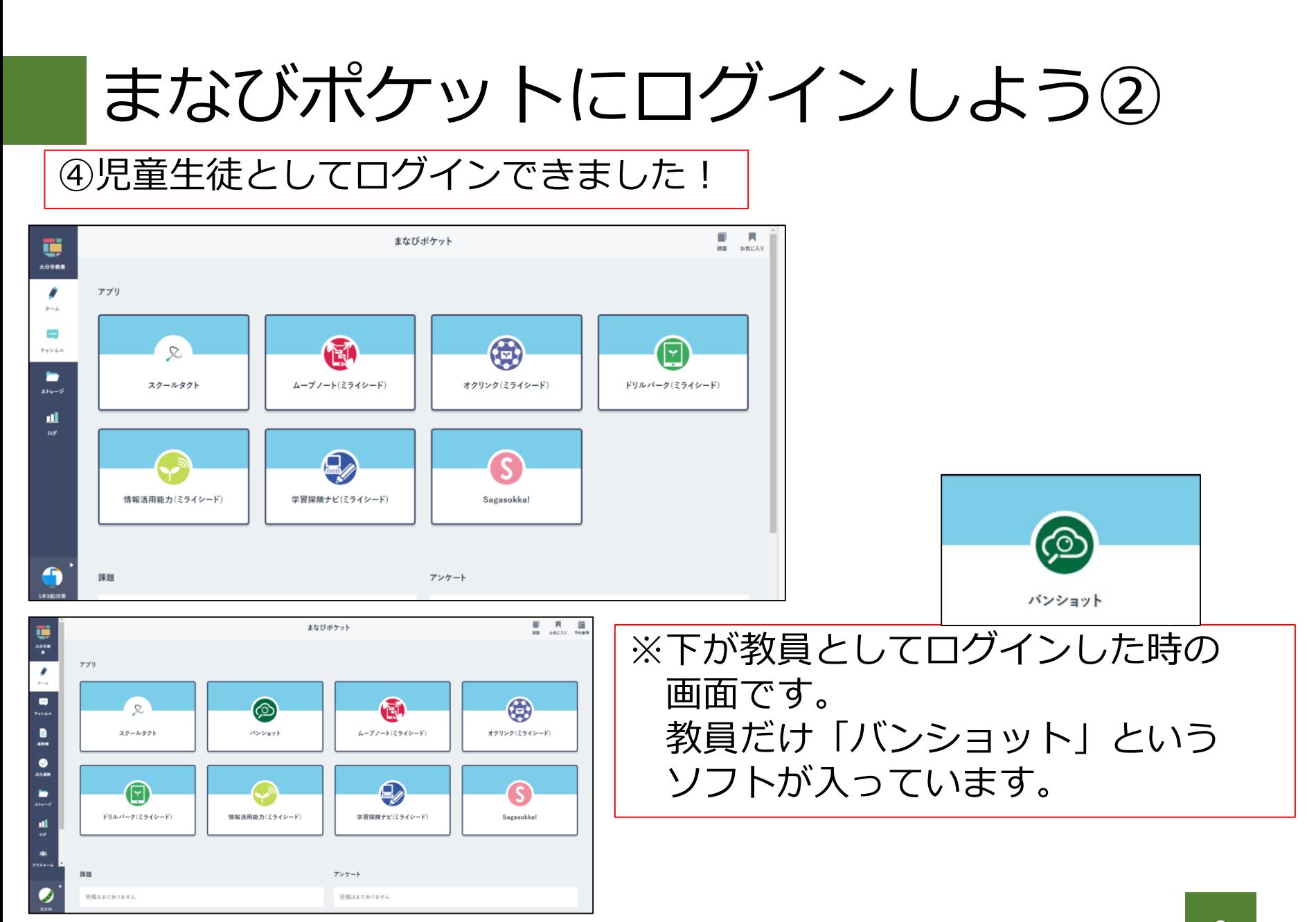

## URLを共有する①

まなびポケットを使って、

児童に見せたいサイトのURLを共有することができます。

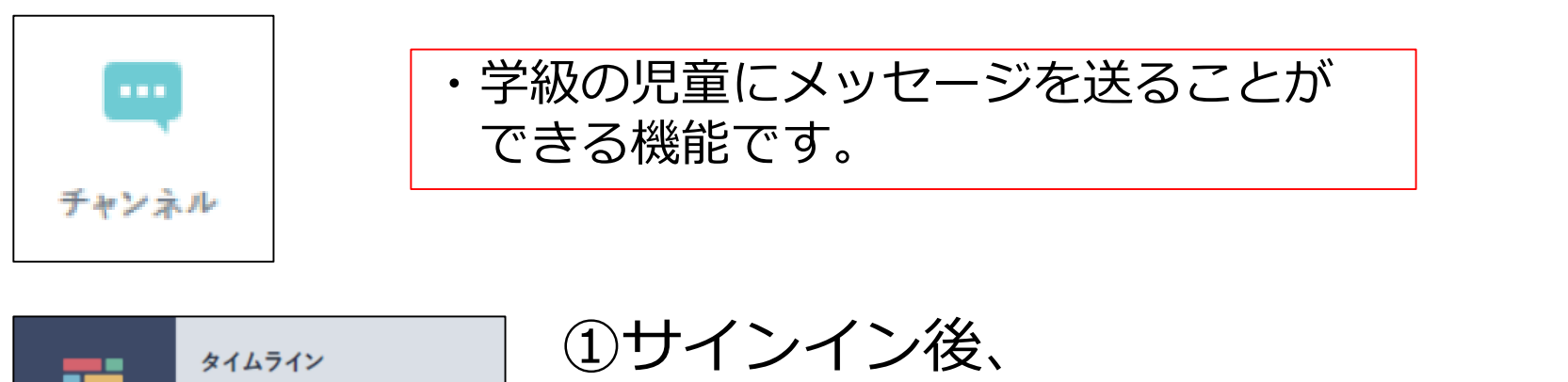

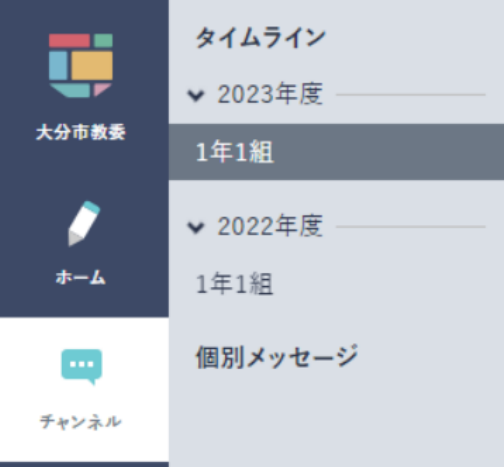

「チャンネル」を選択し タイムライン内の 「2023年度」「1年1組」を 選択します。

## URLを共有する②

■ アンケート  $9,47$ 目 ファイル ■ メッセージ テンプレートを使う 本文 ポケモンのトレーニングにチャレンジしてみましょう。 https://pc.pokemon-foundation.or.jp/ ■ ファイルを添付

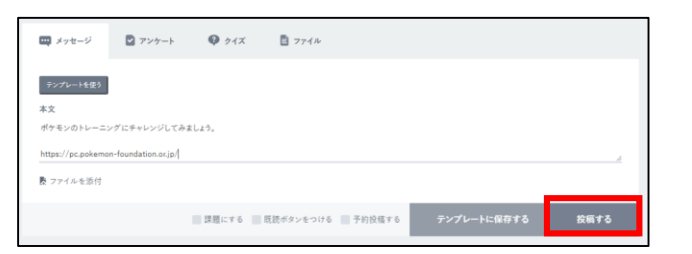

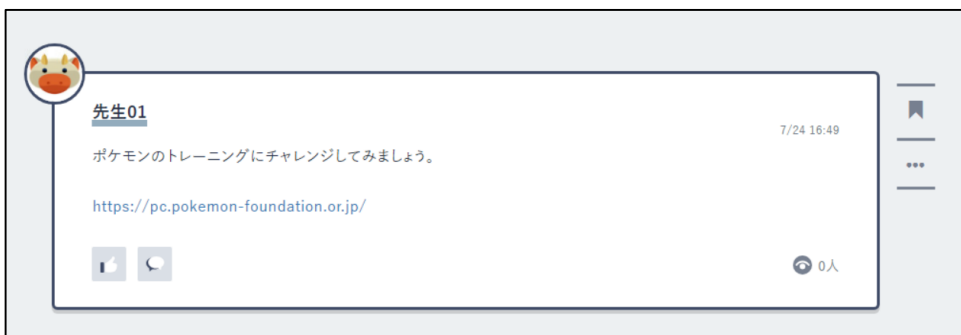

②メッセージの「本文」に 以下の内容を記入します。

ポケモンのトレーニングに チャレンジしてみましょう。

https://pc.pokemon-foundation.or.jp

③ を押すと、すぐに メッセージが投稿 されます。

# URLを共有する③

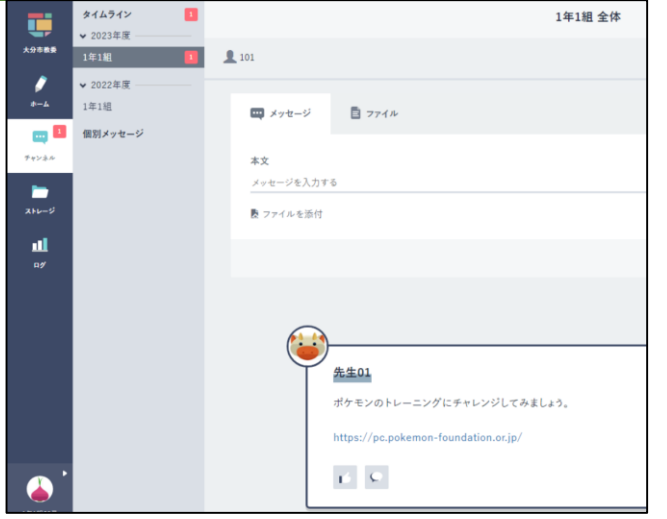

#### ④児童生徒画面

(今、皆さんがログインしている画面) にも、メッセージが届いているの で、URLを押してみましょう

#### 低学年でも活用できる 内容になっています。

#### ポケモンPCトレーニング

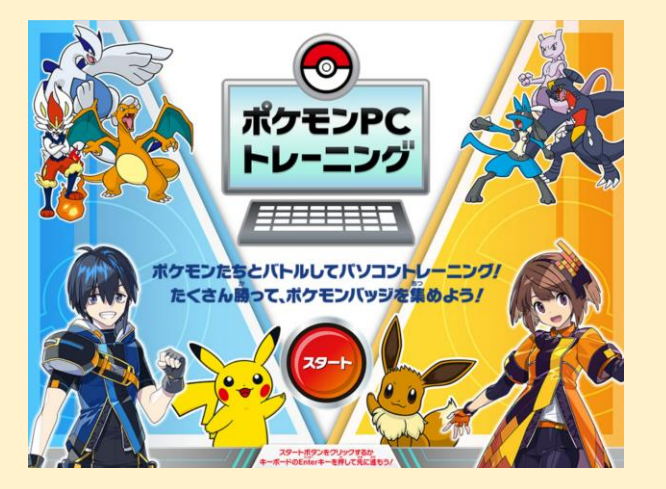

本規約は、一般財団法人ポケモン・ウィズ・ユー財団が提供するサービス「ポケモンプログラミングスタート キット」に含まれるコンテンツをご利用いただく上でお守りいただきたい事項を定めたものであり、弊財団と 利用者の間における一切の関係に適用されます。

利用規約

#### 第2条 (定義)

**第1条 (日的)** 

本規約において使用する用語は、それぞれ以下の意味を有するものとします。

- 1)「弊財団」とは、一般財団法人ポケモン・ウィズ・ユー財団をいいます。
- 2)「利用者」とは、本利用を希望される方をいいます。
- 3)「太サービス」とは、「ポケモンプログラミングスタートキット」をいいます。

□ 利用規約に同意する

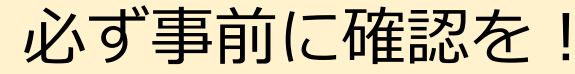

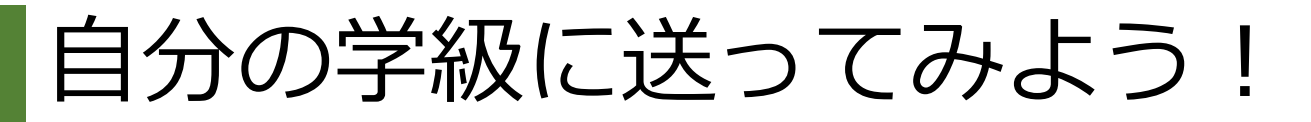

2学期から使えるように、自分の学級に URLを送ってみましょう

①画面左下のアイコンをクリックして 一度ログアウトする。 (児童生徒からログアウトする)

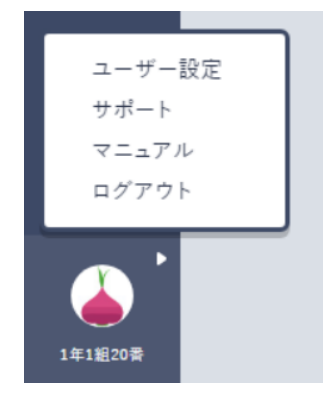

②次のページの表を参考にして 再度ログインします。

※特別支援学級の場合は要注意

③P8~P9を参考に、自分の学級にURLを送ってみましょう。

#### 【確認】まなびポケットのID、パスワード

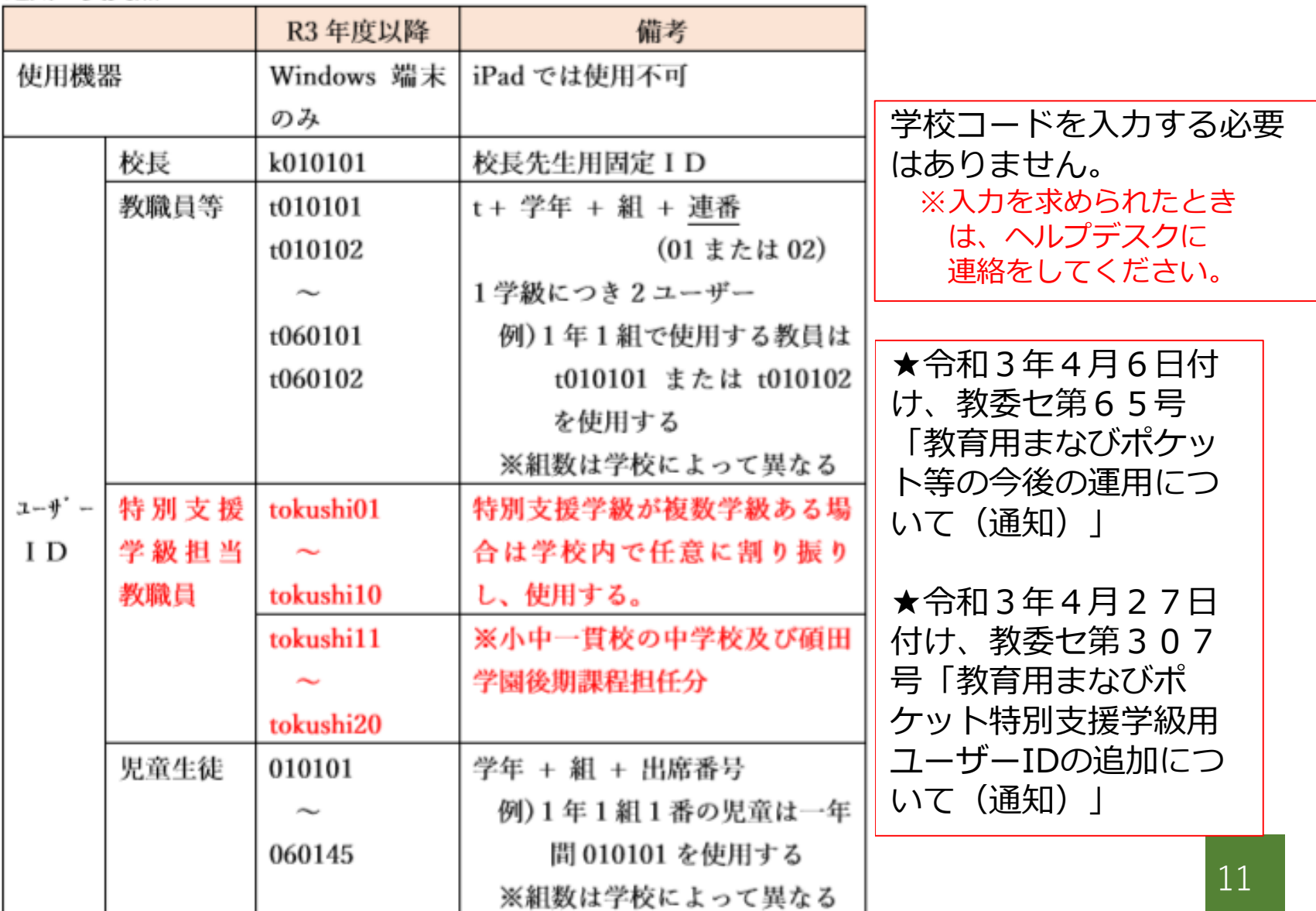

## オクリンクを使ってみよう

オクリンクとは

#### カメラやペイントなど様々な方法で考えをカードに表現 先生や他の児童に共有できる授業支援ソフト

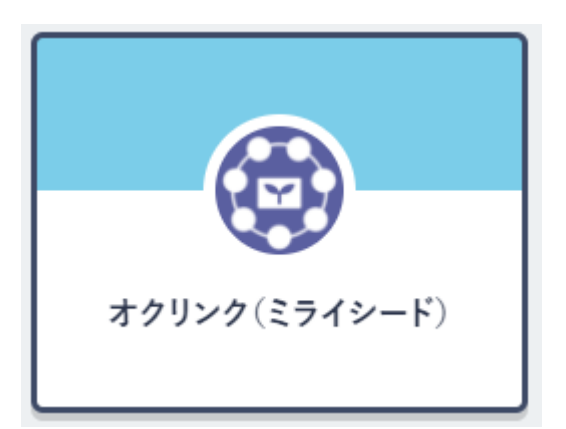

・カードをつなげてプレゼンテーション ・課題を出して、回答を書く などの場面 で活用

## オクリンクを使ってみよう

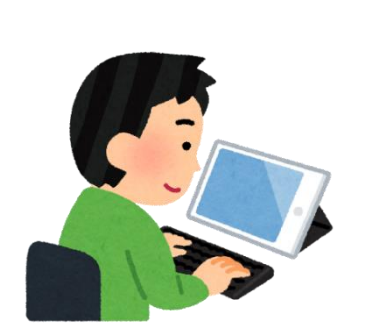

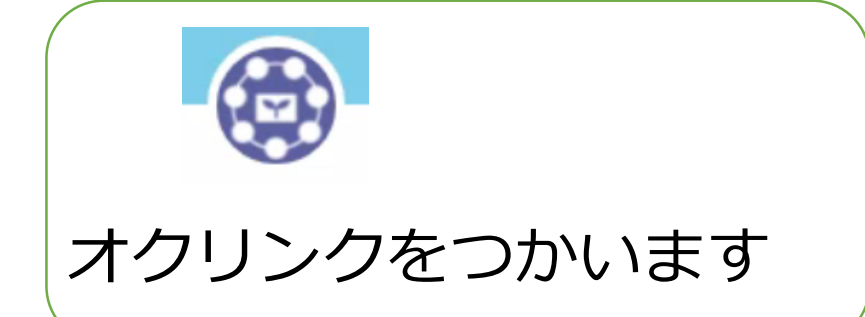

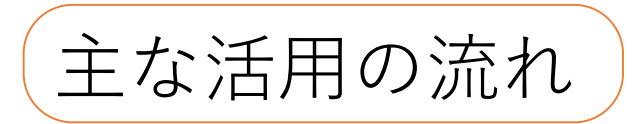

- ・先生が課題を作成して、児童に送ります。
- ・児童が意見を書いて先生に提出します。
- ・先生が児童の意見を学級全体に共有します。

## カードの基本的な作り方を学ぼう

もう一度、児童用アカウントで ログインしなおします。

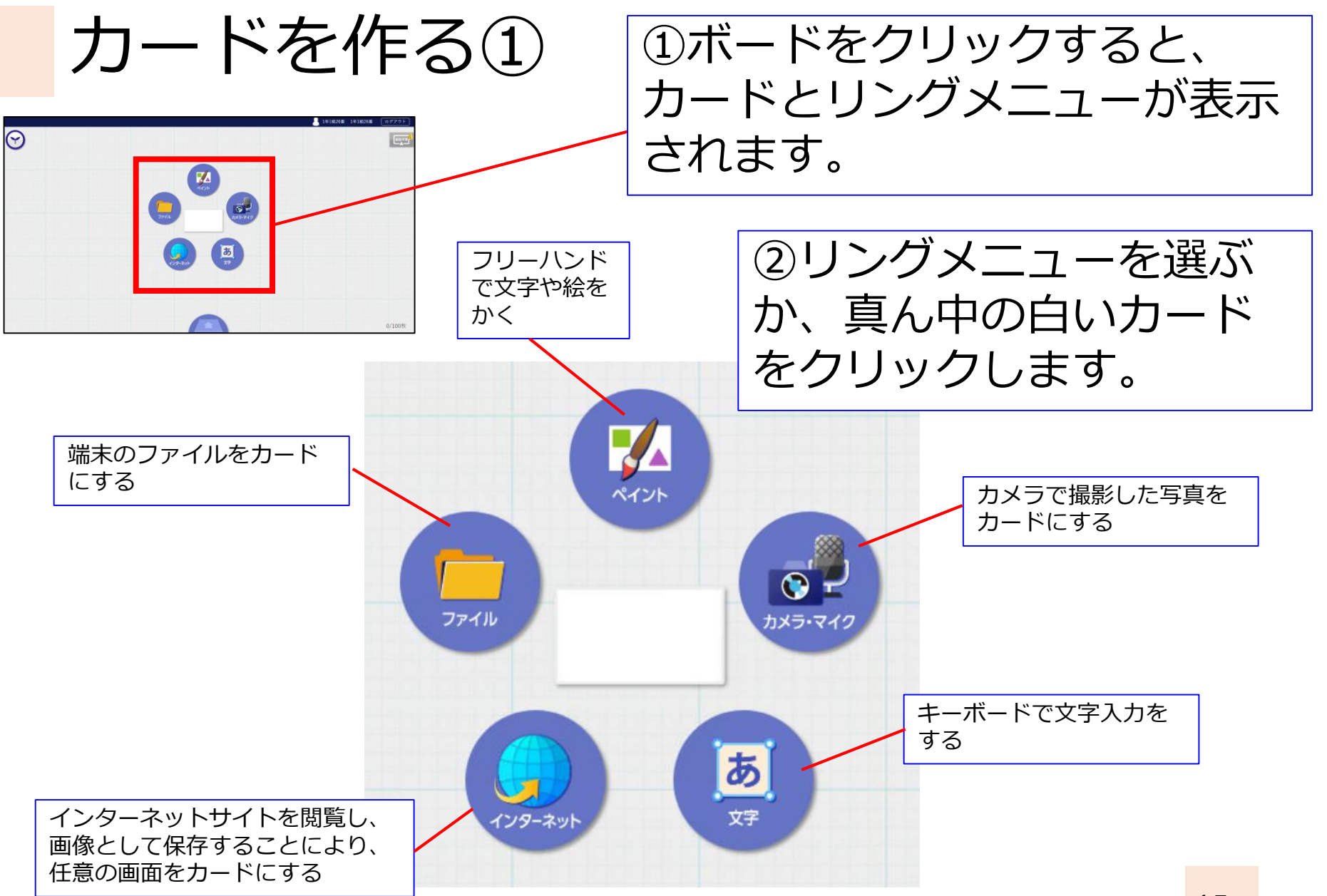

リングメニューをクリック したときの画面

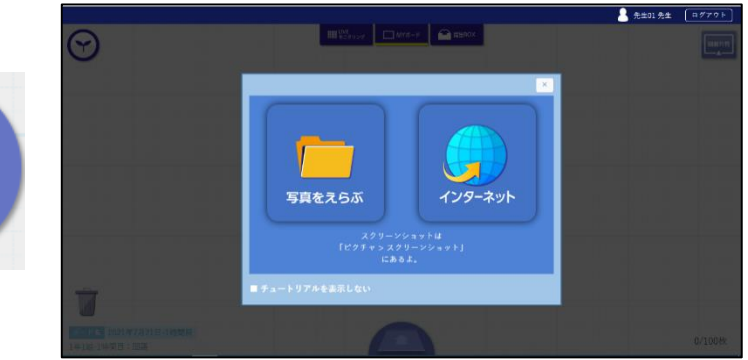

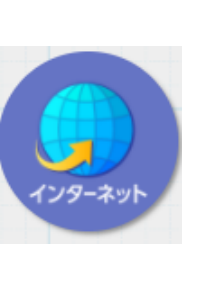

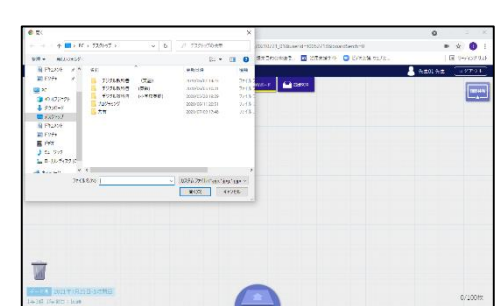

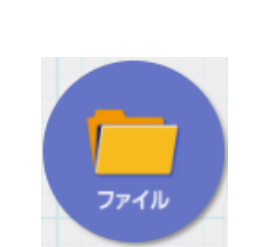

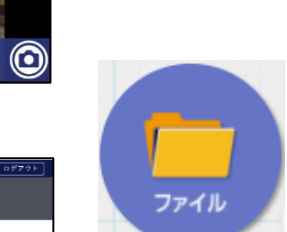

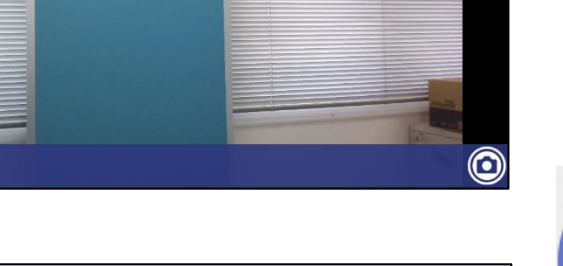

3 1年1照26番 1年1照26番 ログアウト

もどるう

Lippin

キャンセル

 $\circledast$ ⋒

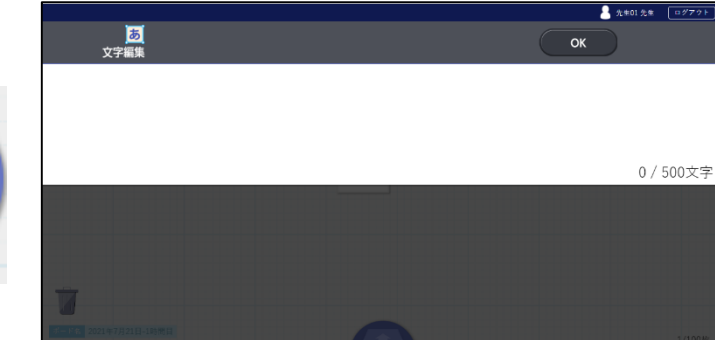

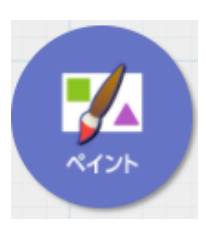

カメラ・マイク

あ

文字

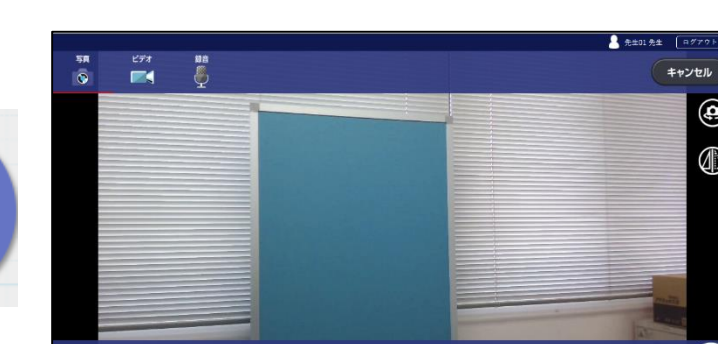

カードを作る②

 $\begin{array}{c|cccccc} \mathbf{R} & \mathbf{R} &$ 

カードを作る③

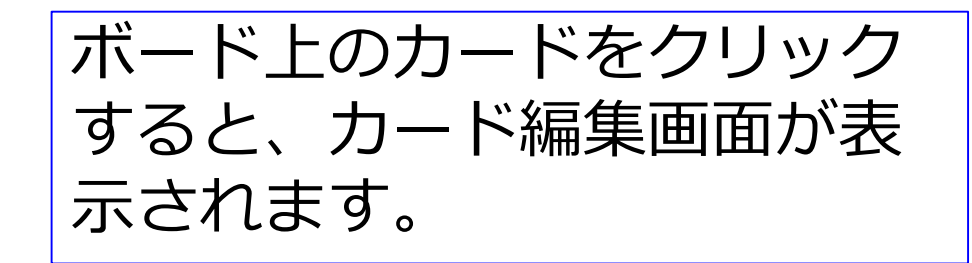

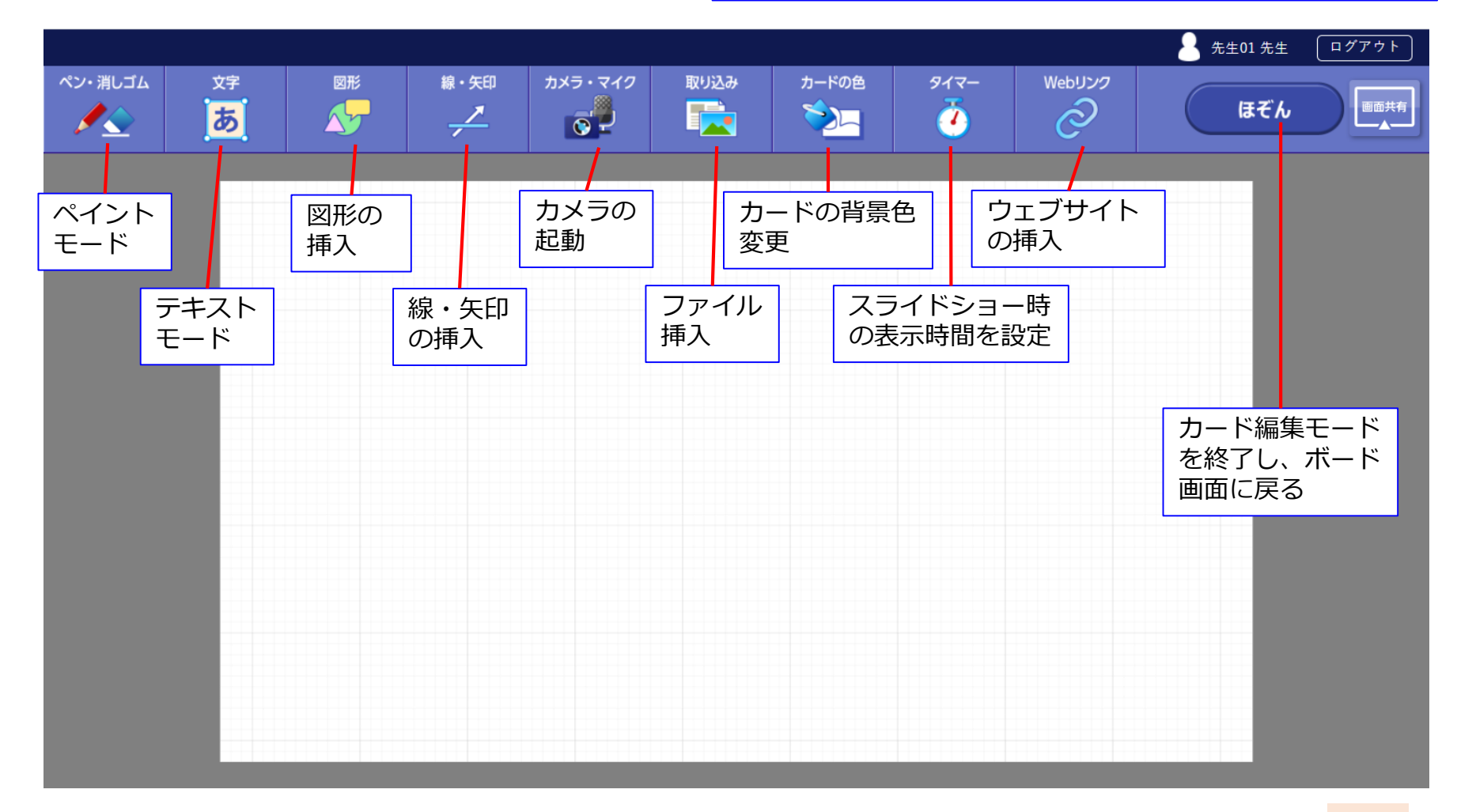

# カードを作る④(画面キャプチャ)

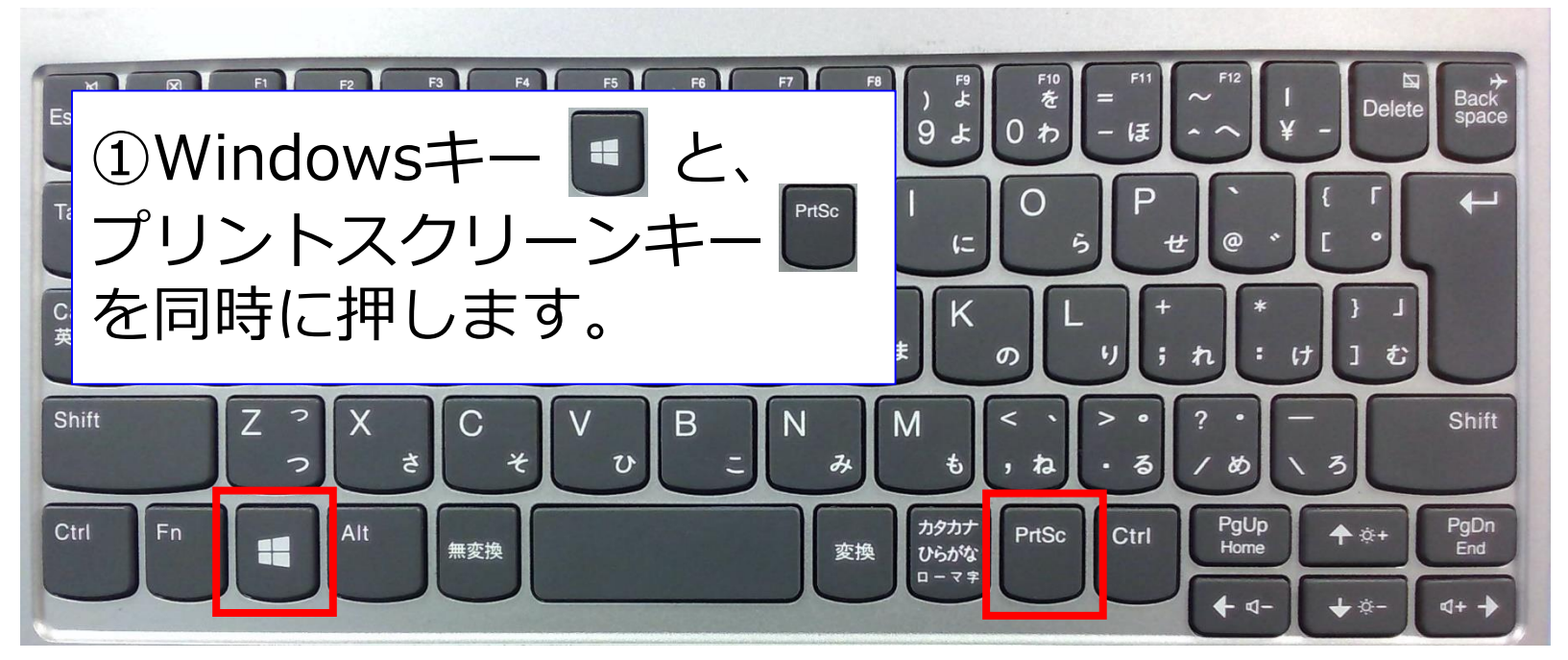

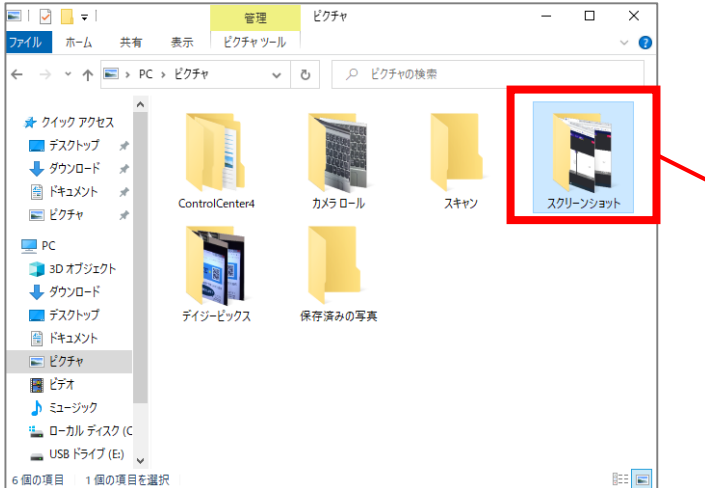

②画面キャプチャのファイル は、ピクチャの「スクリーン ショット」フォルダに保存さ れています。

# カードをつなげる(ストーリー)

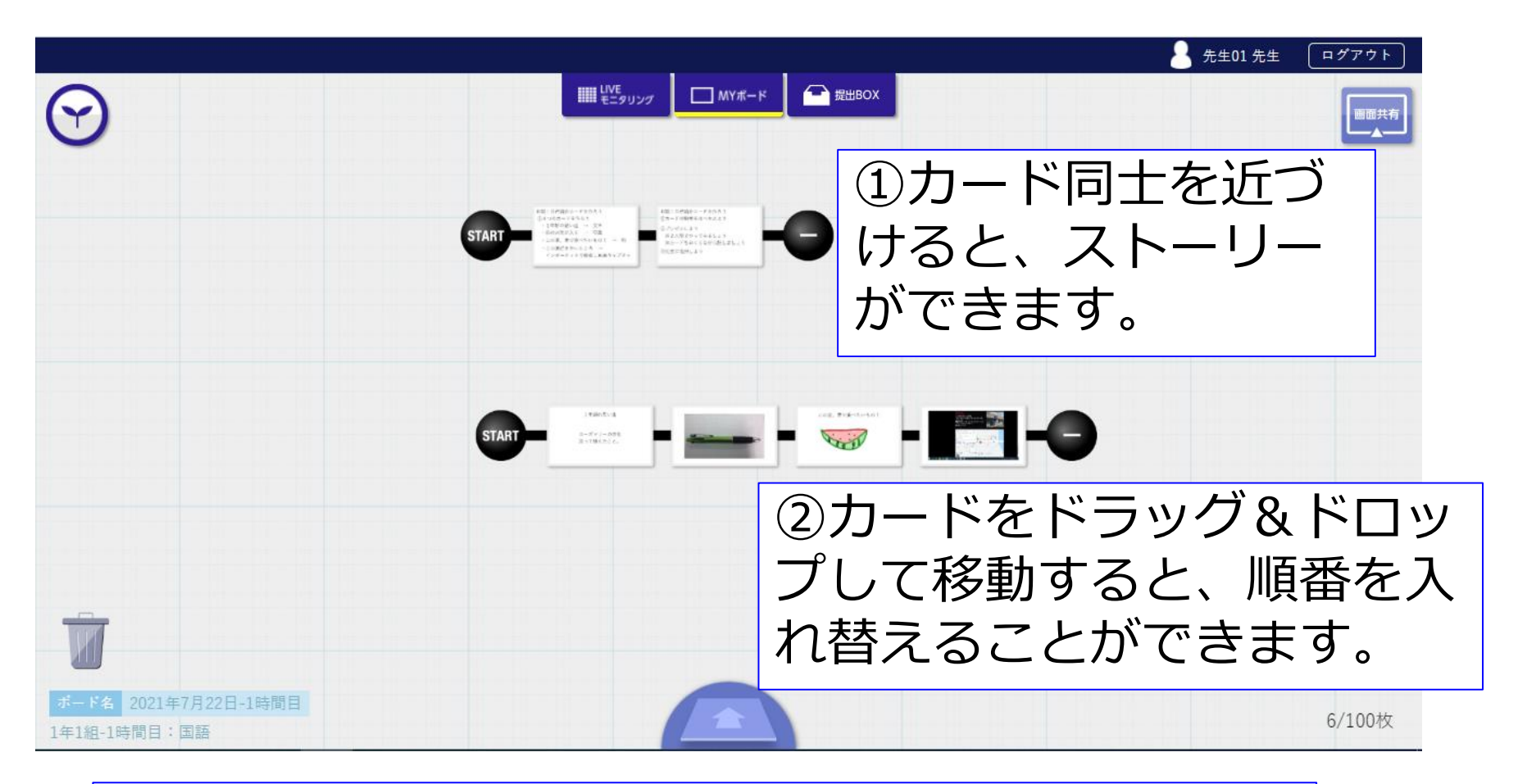

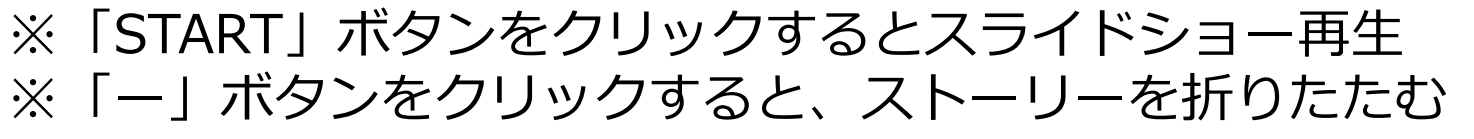

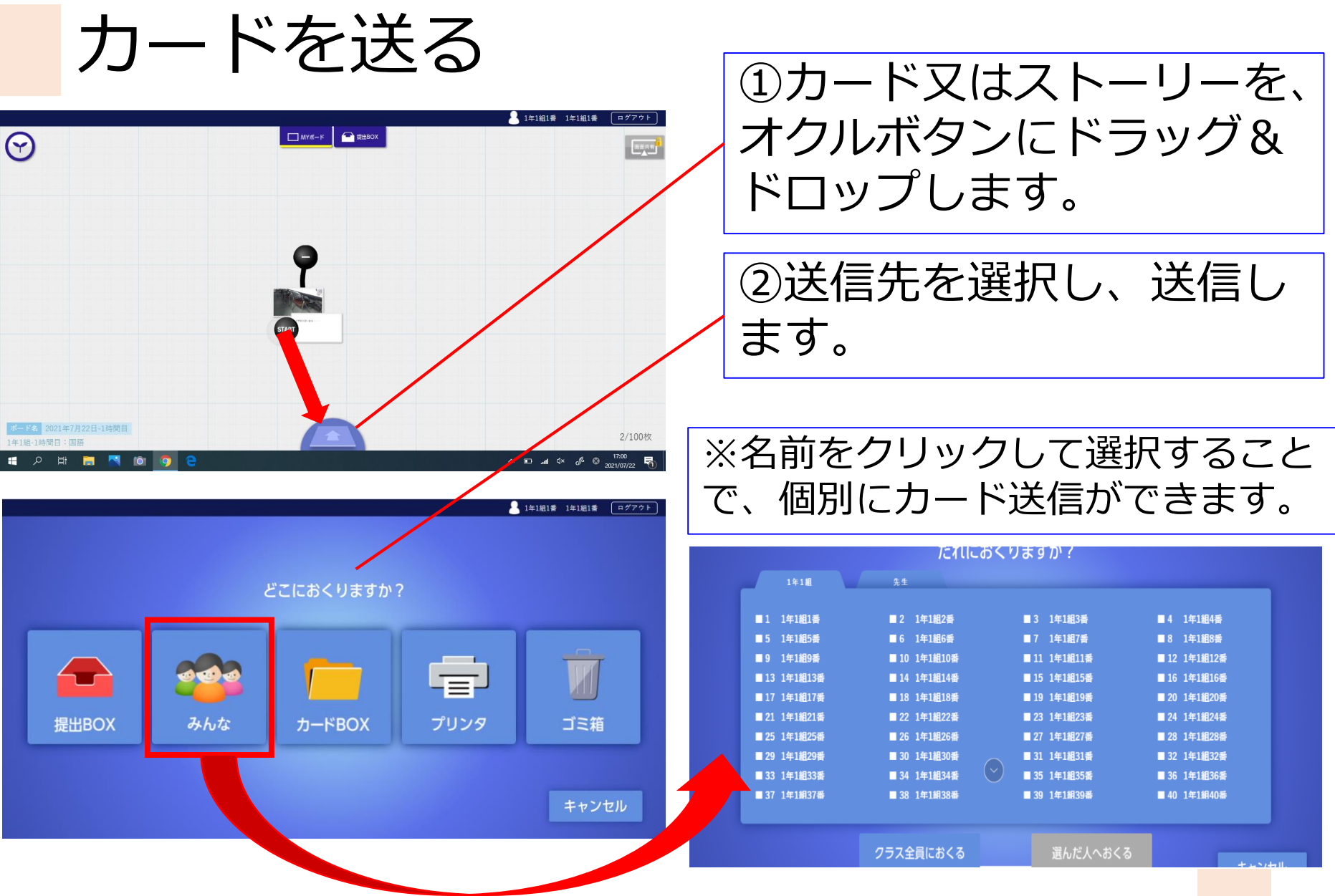

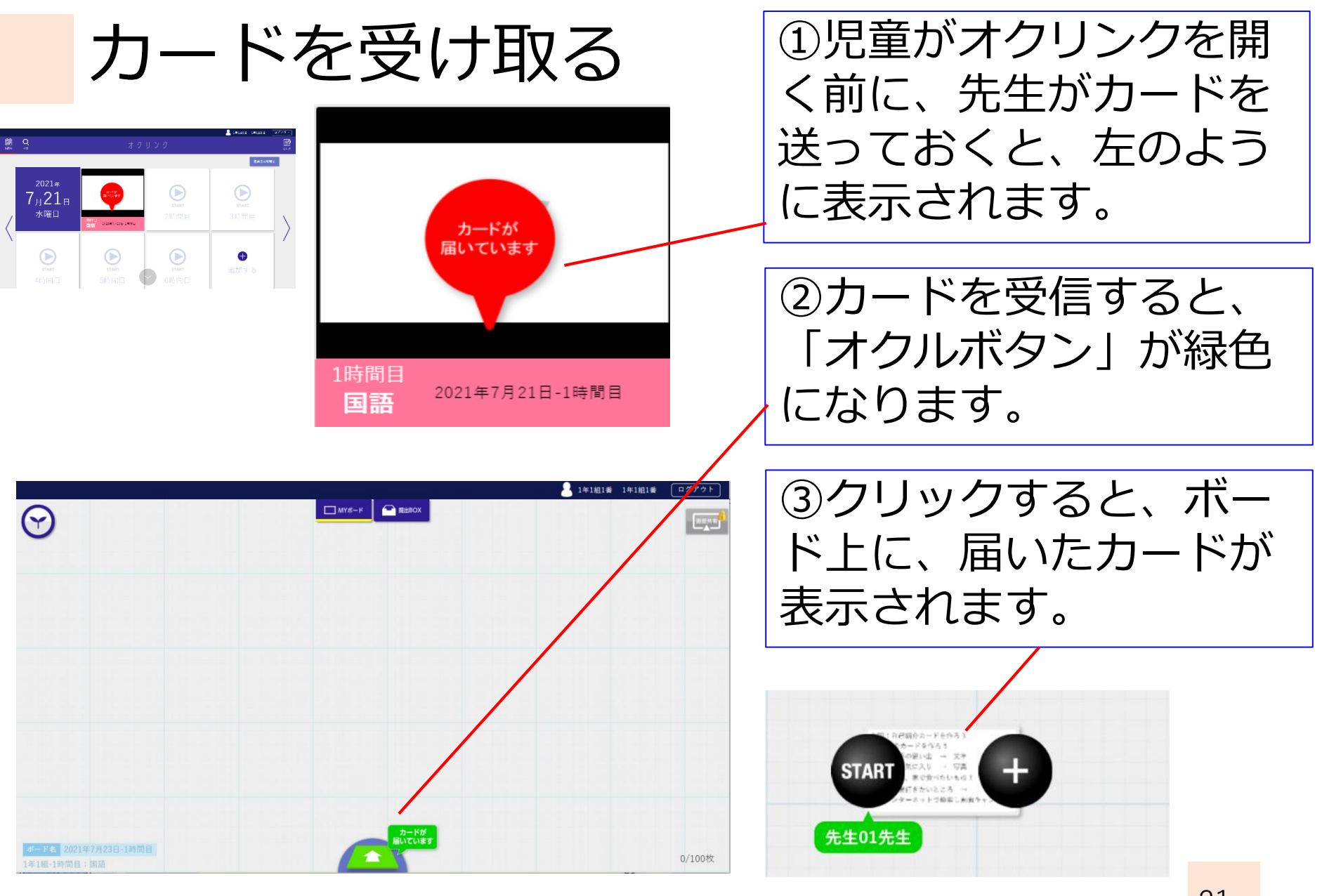

### 操作しながらオクリンクの使い方を 覚えよう! 【お題】自己紹介をしよう

この夏やりたいことを クイズ形式で紹介しよう!

①ヒントカード1

「それをやるとこんな自分にとってこんないいことが ある」をテキストで説明(文字)

②ヒントカード2

それをやっているところをジェスチャーで表現 (カメラマイク)

③ヒントカード3

それをやるところを絵で表現(ペイント) ④答えカード(テキストで)

## 「先生」の操作方法を学ぼう

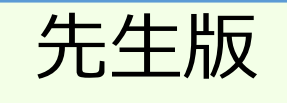

## オクリンクで授業を始める①

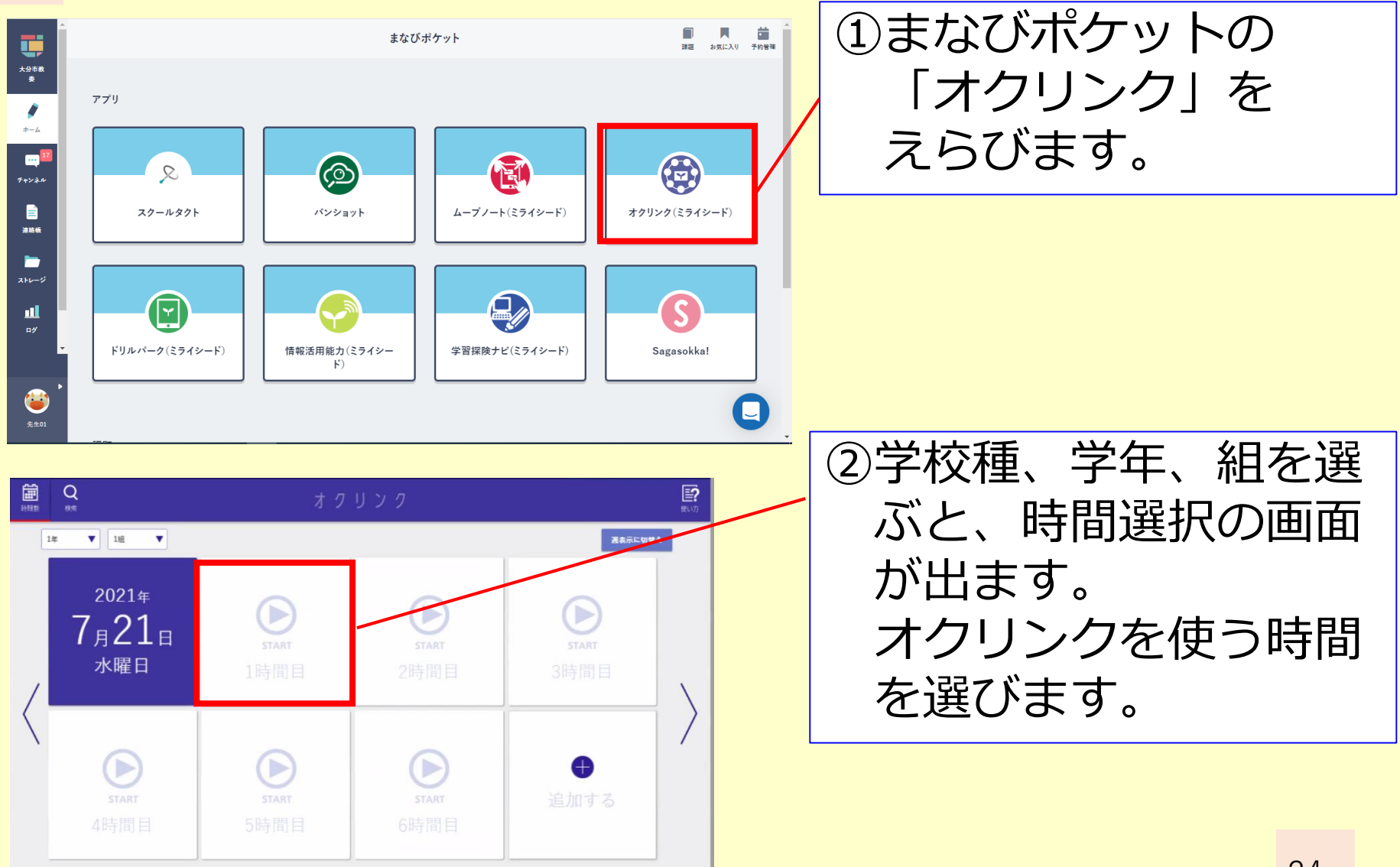

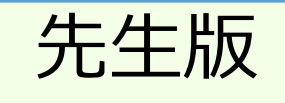

## オクリンクで授業を始める2

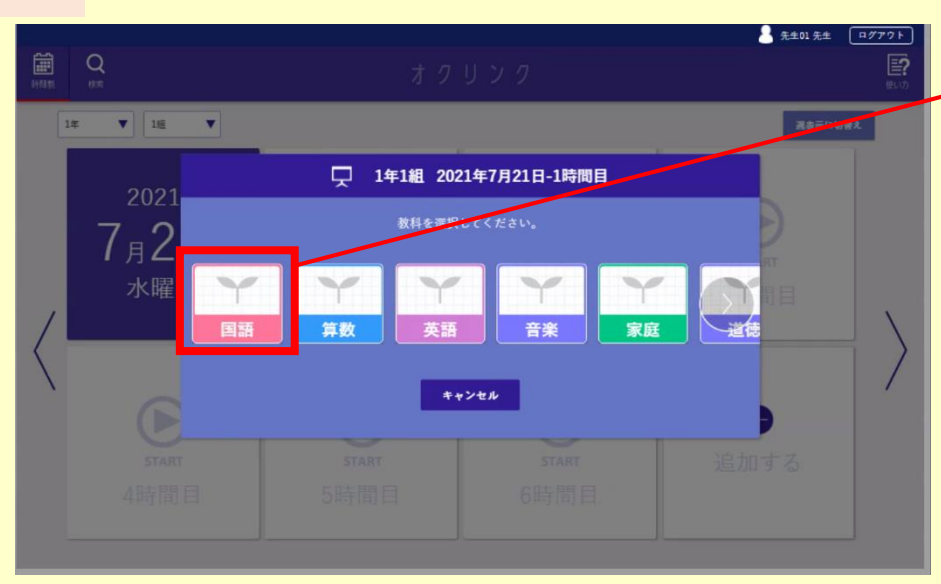

#### 1年1組 2022年7月24日-2時間目 Q

ポード名を設定し、スタートしてください。過去ボードの続きも行えます。

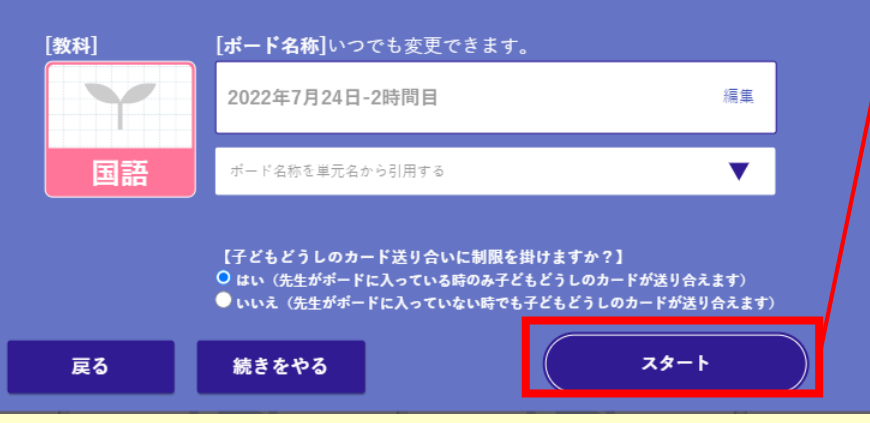

#### ③教科を選択します。

④「スタート」で授業を 開始します。

⑤ボードが表示されます。

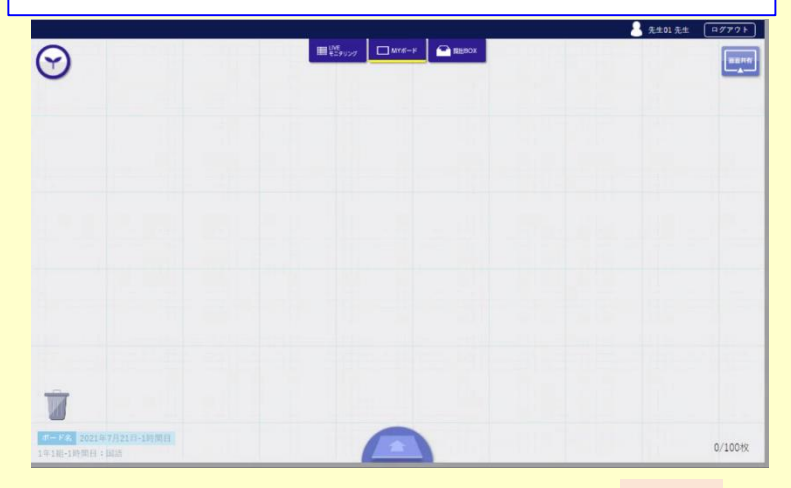

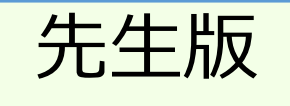

## LIVEモニタリングする

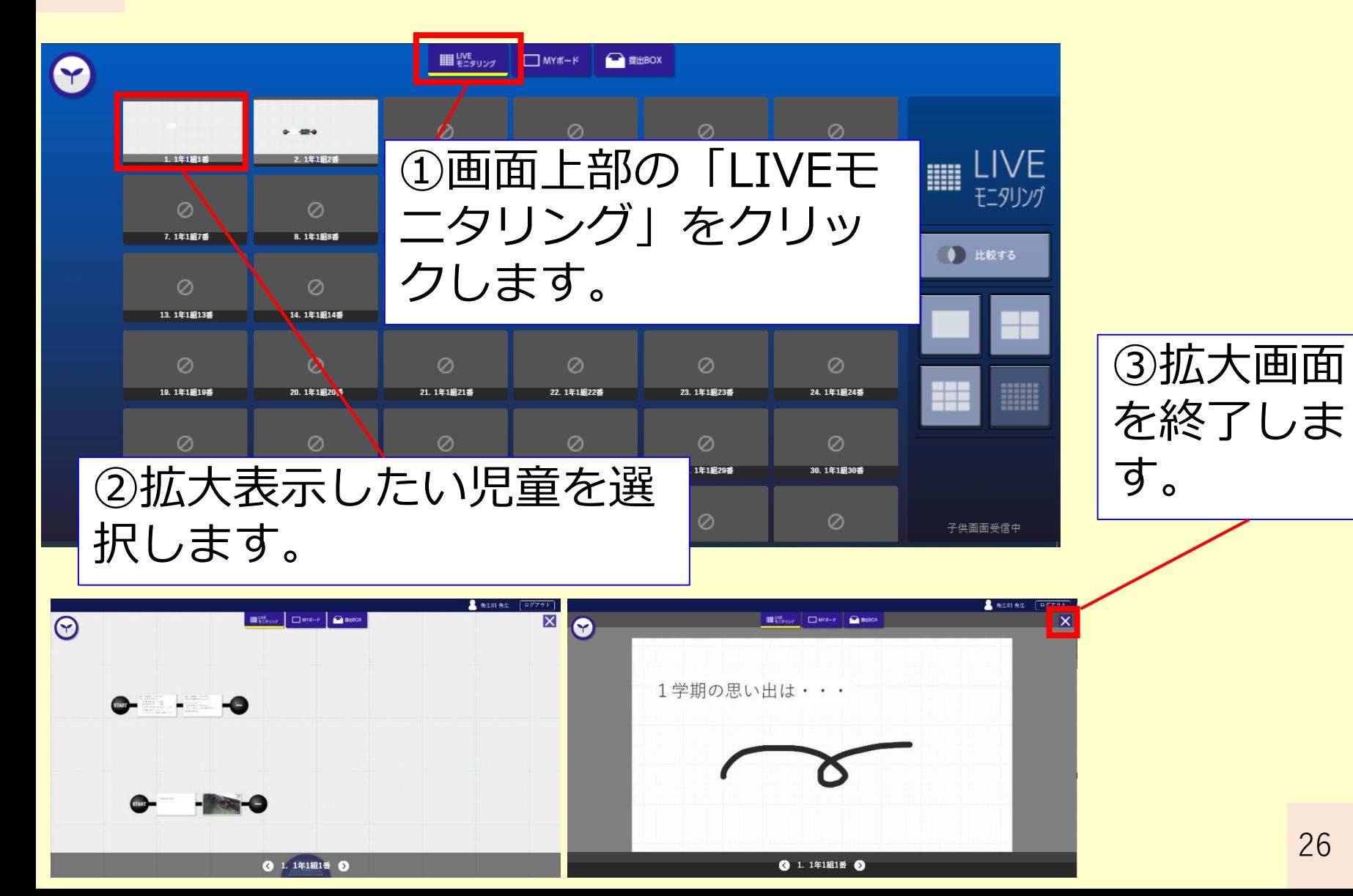

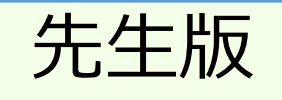

#### 提出されたカードを見る① (拡大)

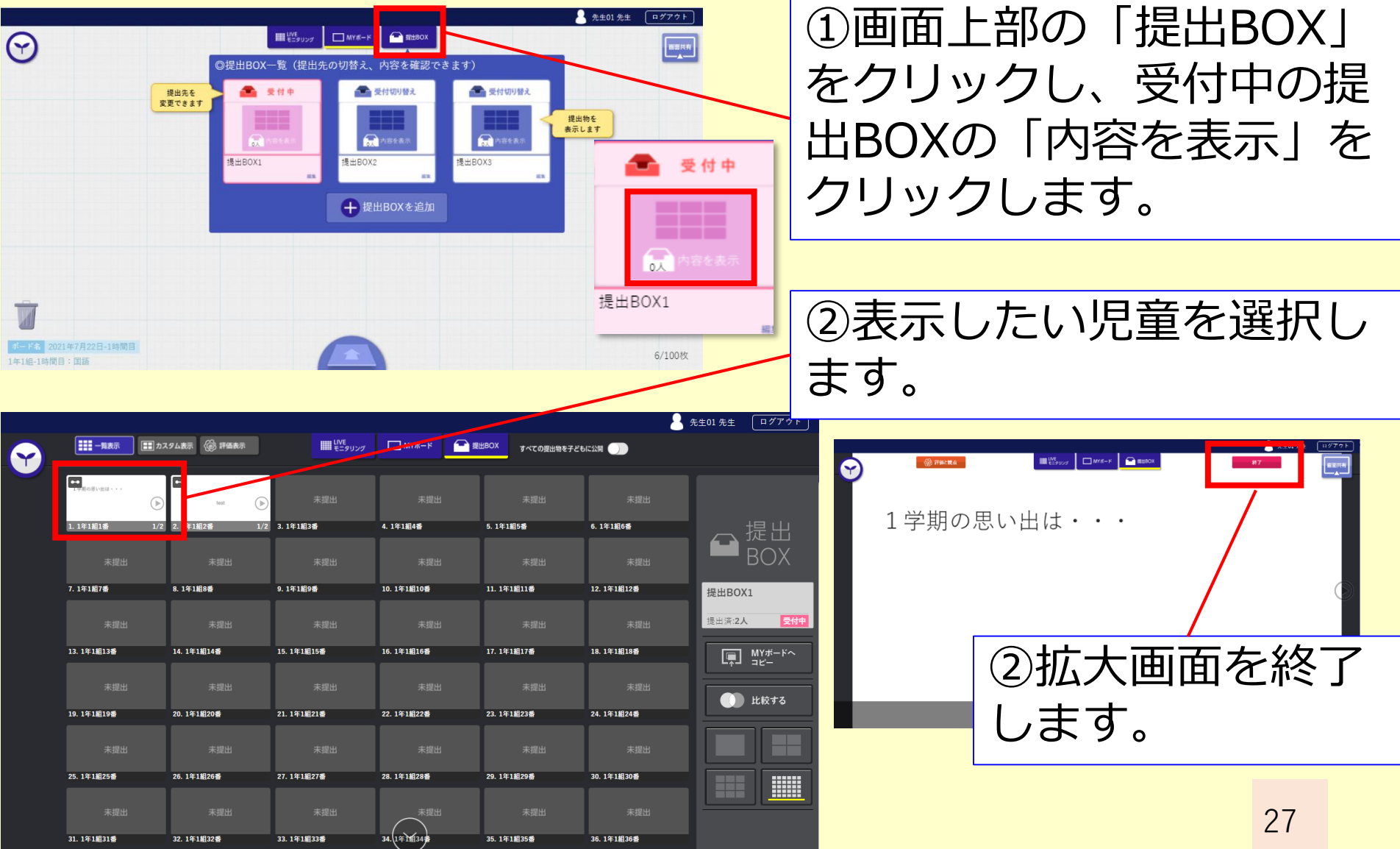

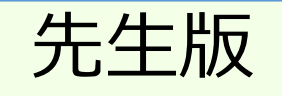

# 提出されたカードを見る② (比較)

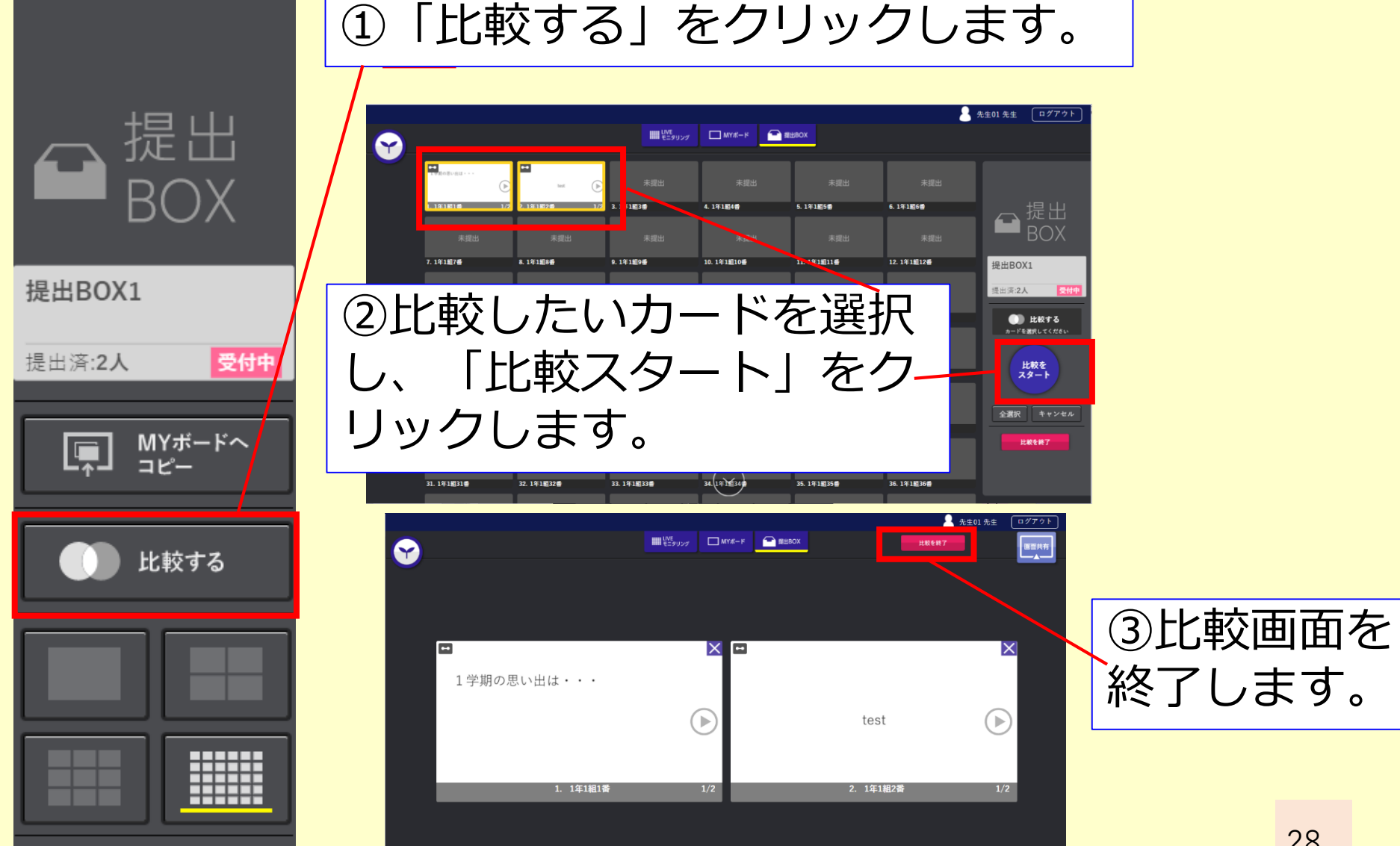

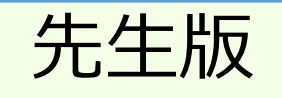

## 提出されたカードを見る③ (評価)

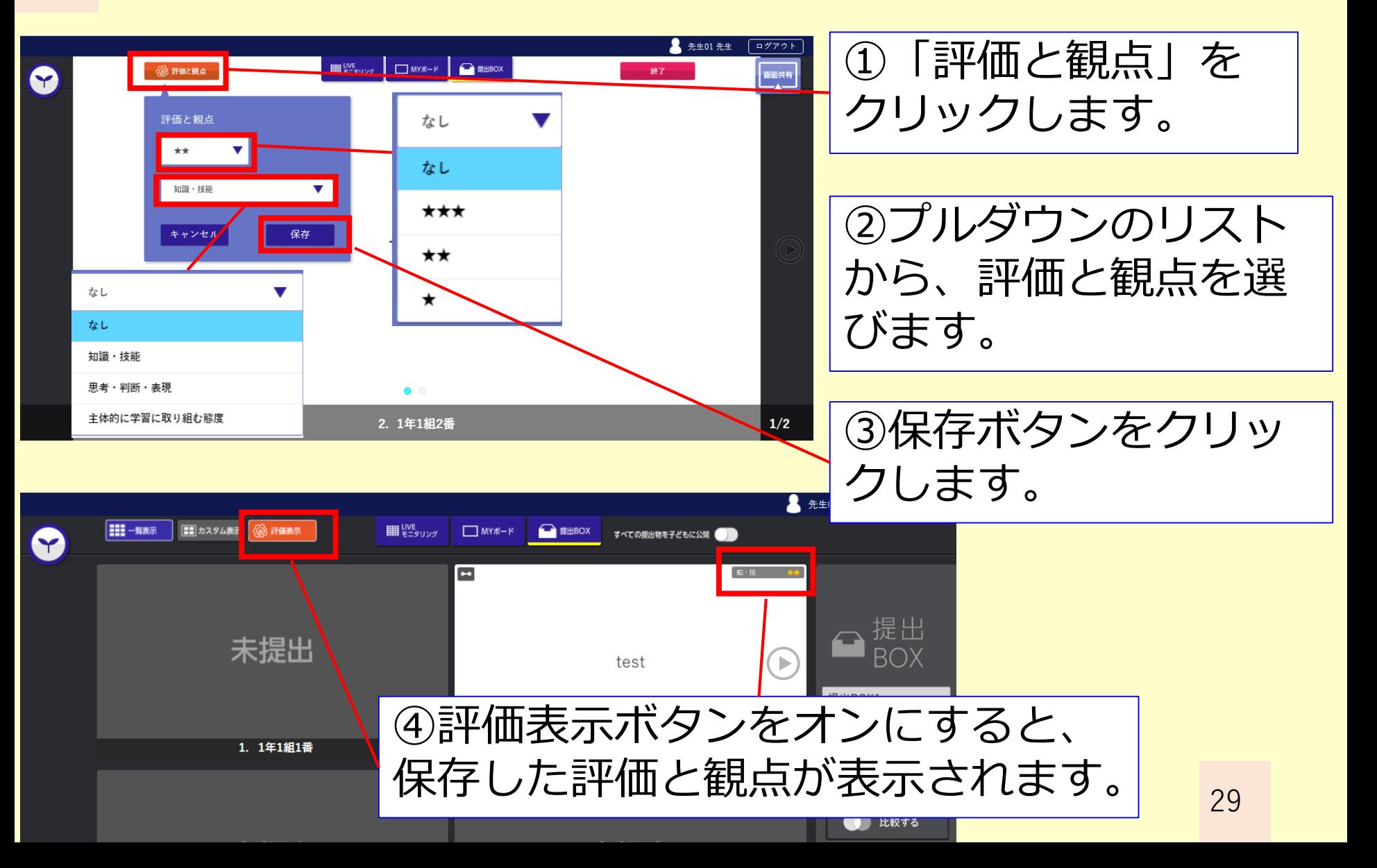

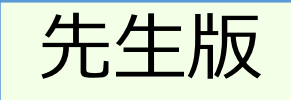

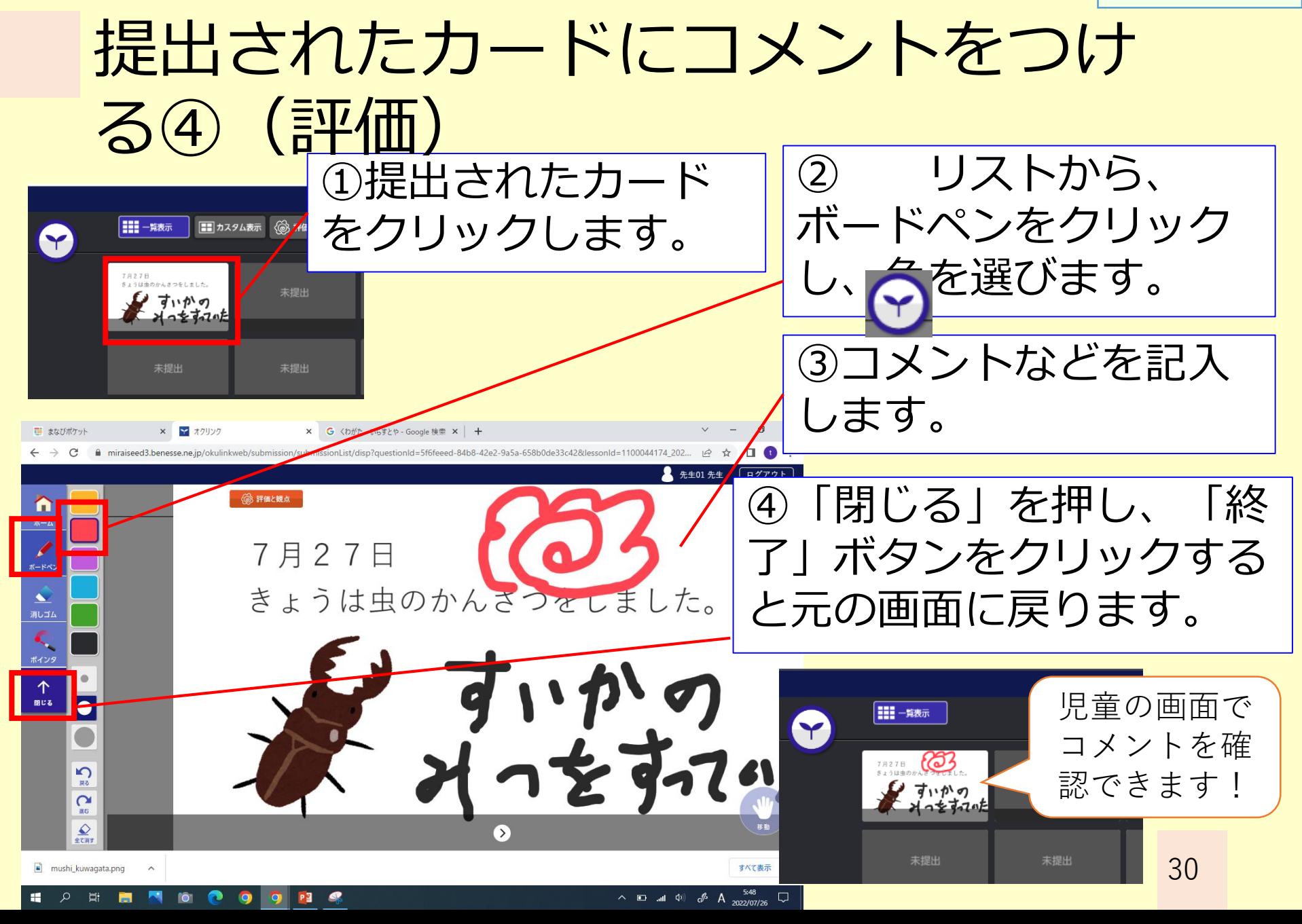

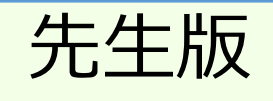

#### カードボックスを上手に使おう ①ボードの下部にあ る送信ボタンを押し、 カード BOX カードBOXをクリッ ۰. ク。 提出雇用

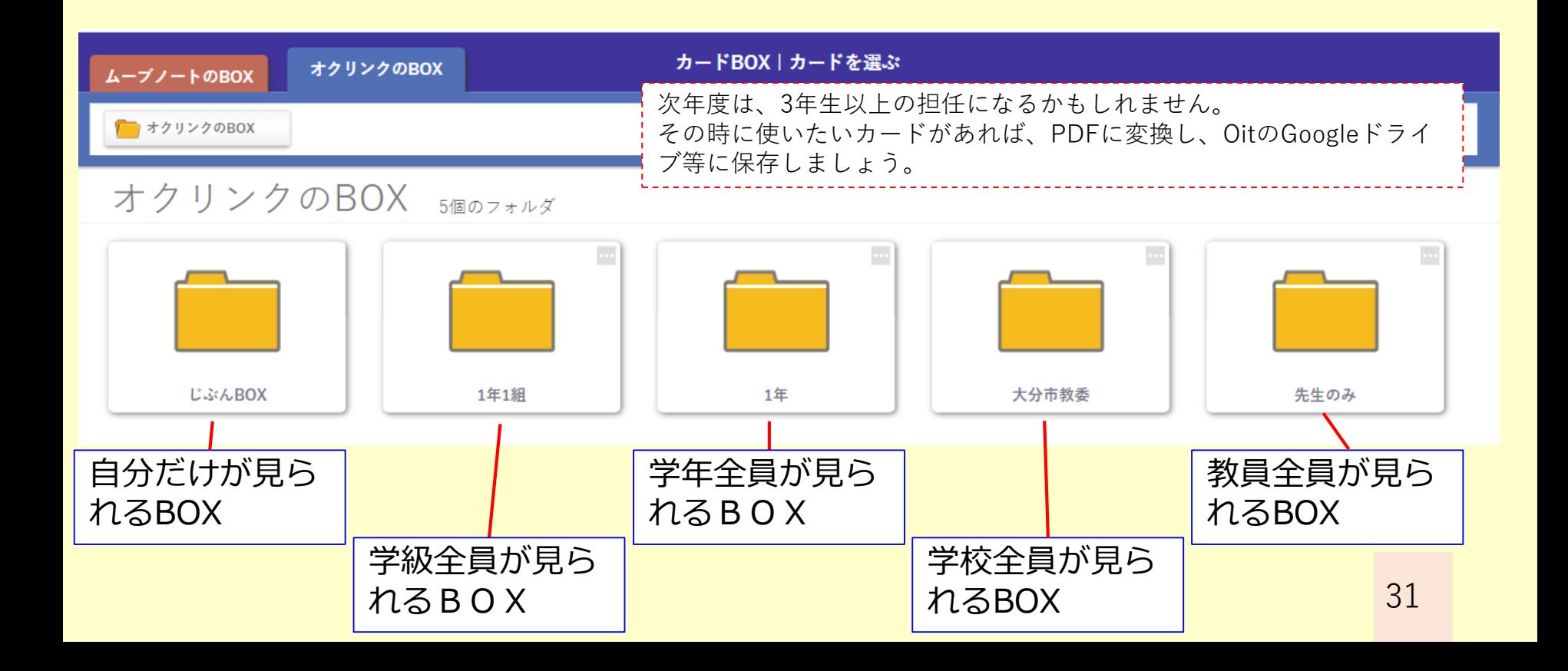

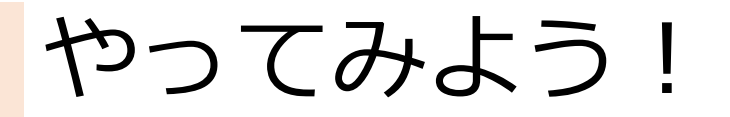

#### ★先生役を体験してみよう

・3人ずつで先生役を順番に体験する ①先生役の人は、写真カードを1枚児童に送る ②児童役の人は、写真にコメントなどを入れて、 提出BOXに提出する ③先生役の人は、LIVEモニタリングや提出BOX の比較表示などをやってみる。 ※画面転送もやってみる

## こんな場面で使えます

#### ★ノート、作品、観察記録などを共有、発表

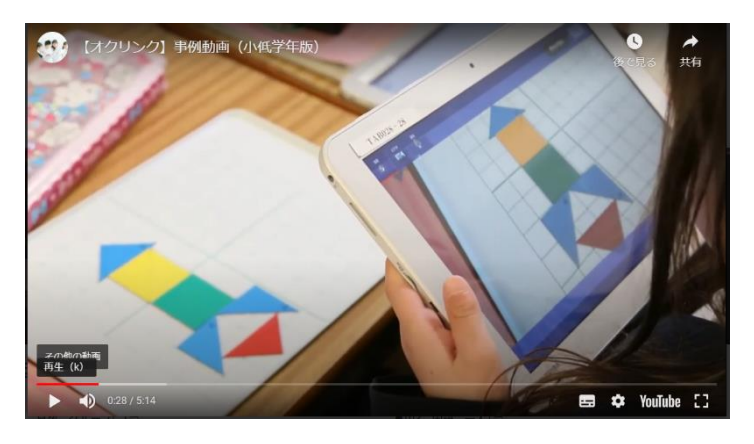

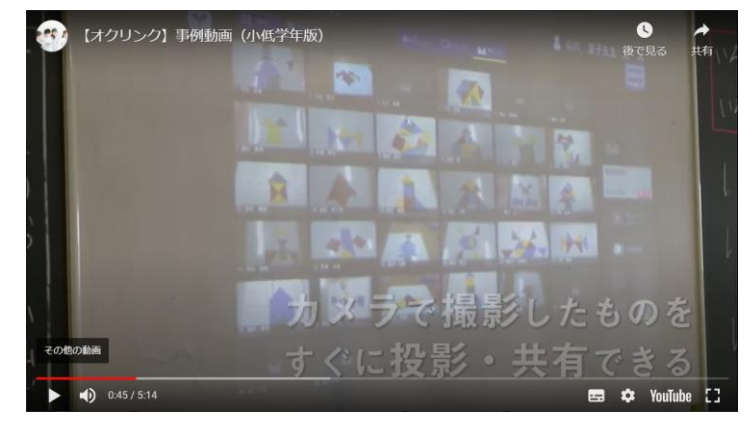

出典:株式会社ベネッセコーポレーション オクリンクの事例動画 https://www.teacher.ne.jp/miraiseed/products/okulink/

#### ★探検、見学などのまとめとして、発表する

- ・カードを分担して作成
- ・班でカードをつなげて発表

#### こんな場面で使えます

#### 【参考資料等】

#### **〇ミライシードファンサイト:**先生のためのミライシード活用支援サイト ※研修の案内等、さまざまなお役立ち情報があります!

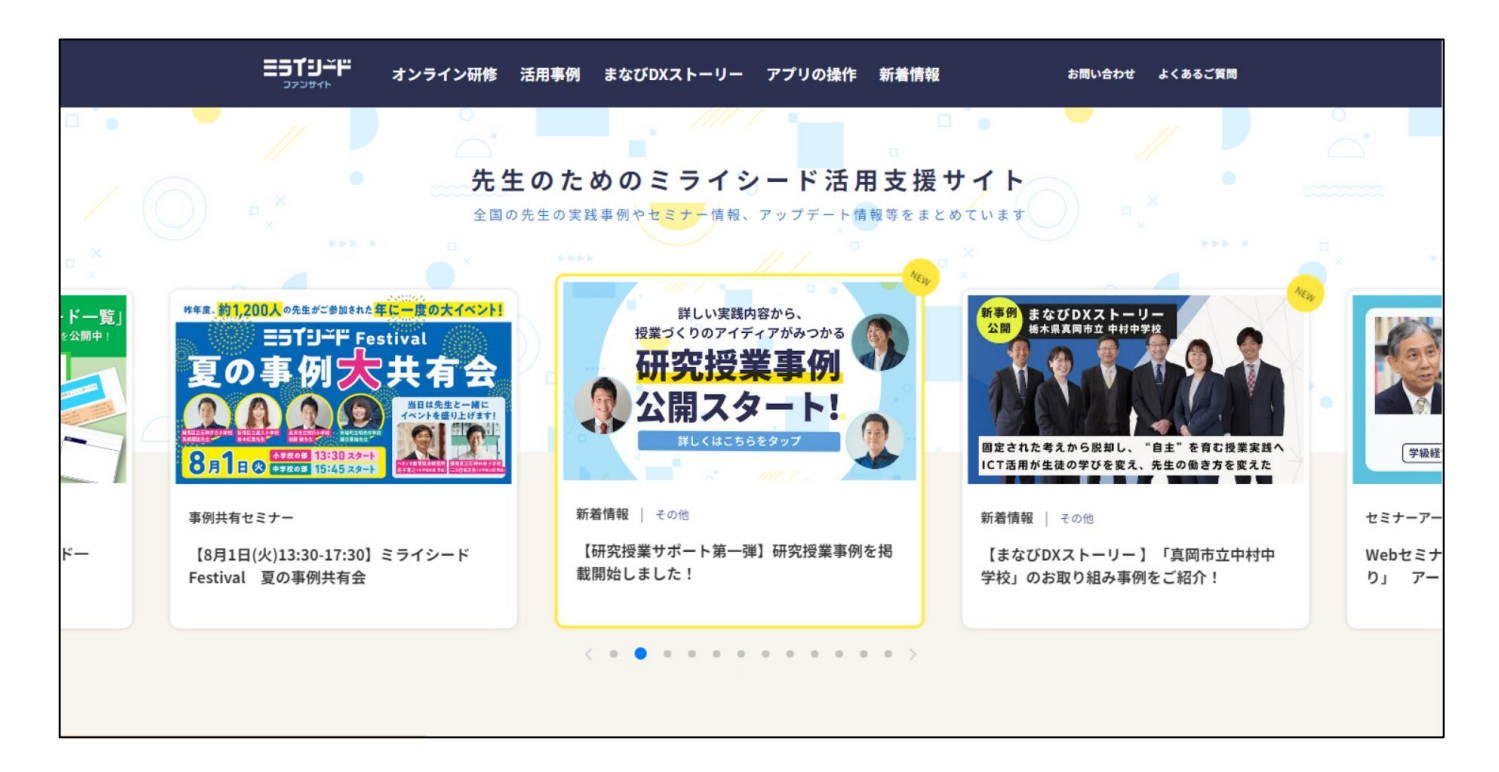

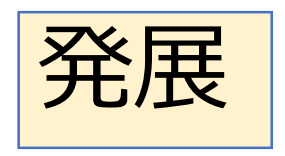

## ムーブノートも活用してみよう

今日のゴール!

#### ① オクリンクの基本的な使い方を覚えよ う !

#### ② 2学期からの授業でオクリンクが使える 場面を考えよう!

研修お疲れ様でした! 今後の参考にしますので、アンケートへの ご協力お願いします!

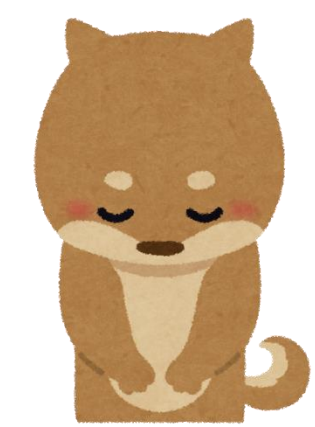